# Configure the Connection in Script Mode for Jira Cloud

Last Modified on 03/18/2024 10:30 am EDT

## Configure the Synchronization (Optional)

#### Set up Sync Rules

Once you test the Connection, you can choose to configure the synchronization behavior with the help of Sync Rules (Groovy-based scripts).

1. Edit your Connection.

There are multiple ways to edit your connection:

Navigate to Connections → Edit connection.

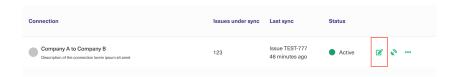

• If you just created a connection, select **Configure sync**.

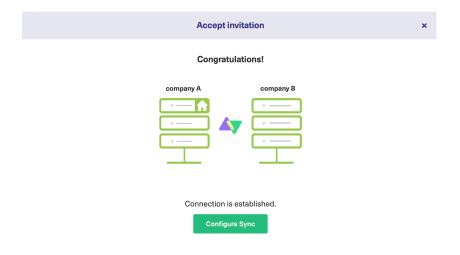

2. Set up **Outgoing sync** and **Incoming sync** in the **Rules** tab.

Note: Outgoing sync and Incoming sync scripts:

- are generated by default once the connection has been set up. You can, however, add, edit or remove these scripts to configure your sync according to your requirements.
- are platform specific.
- are present at both the source and the destination instance to give independent control

In the **Outgoing sync,** you can enter scripts to specify what data you send.

In the **Incoming sync,** you can enter scripts to specify what data you receive.

### Automate your Synchronization with Triggers

Specify **Triggers** if necessary.

With triggers, you can set up automatic sync of entities that fit a specific search query.

You can create **Triggers** by editing the connection or by configuring the sync as shown in the previous step. You can also create them on the Exalate Admin Console under the **Triggers** tab.

Note: For more information, check out How to create a trigger.

## Publish the changes made to the Connection

Click **Publish** to save a connection.

You can also use these hotkeys to publish a connection:

• Ctrl + S on Windows or Linux

Cmd + S on Mac

Note: Changes in existing connections are not applied before you update the entity. Please make sure to update the entity if you want to apply the changes.

#### What's Next?

Options you can consider next:

- Sit back and relax! Sync happens based on the Sync Rules and Triggers you have set up in this step.
- You can also read the Configuration Guides to see more synchronization examples.
- You can also read the Exalate API Reference Documentation to learn more about how to work with incoming and outgoing sync scripts (aka Sync Rules).

## ON THIS PAGE Product

**©bodigus** € The Synchronization (Optional)

Release History Publish the changes made to the Connection Glossary

MAN ARTES AND ARTES AND AR

Security 🛂

Pricing and Licensing [2]

Resources

Academy 🛂

Blog 🛂

YouTube Channel [2]

Ebooks 🛂

Still need help?

Join our Community 🛂

Visit our Service Desk 🔼

Find a Partner 🛂